## 一、微信搜索-小程序"i 濮阳"

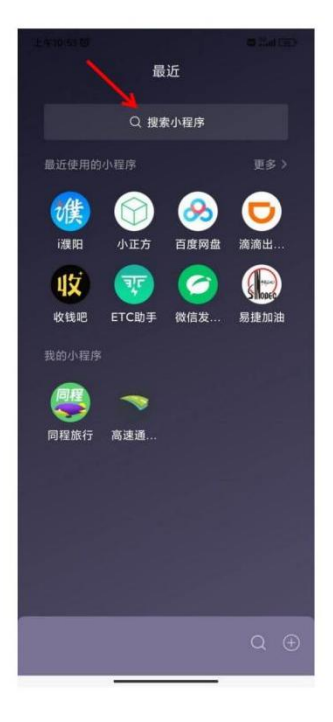

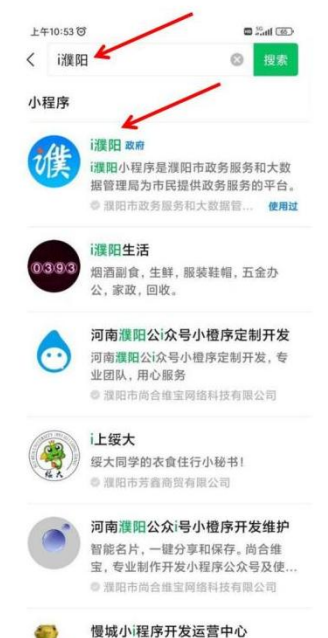

网络科技, 程序开发与售卖。

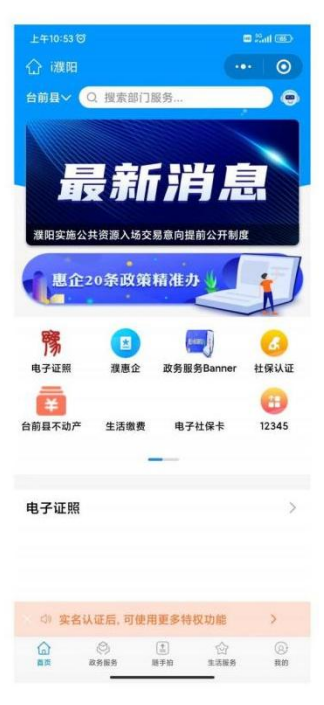

#### 二、变更区域

# (第一次登记默认地为濮阳市,需改成台前县)

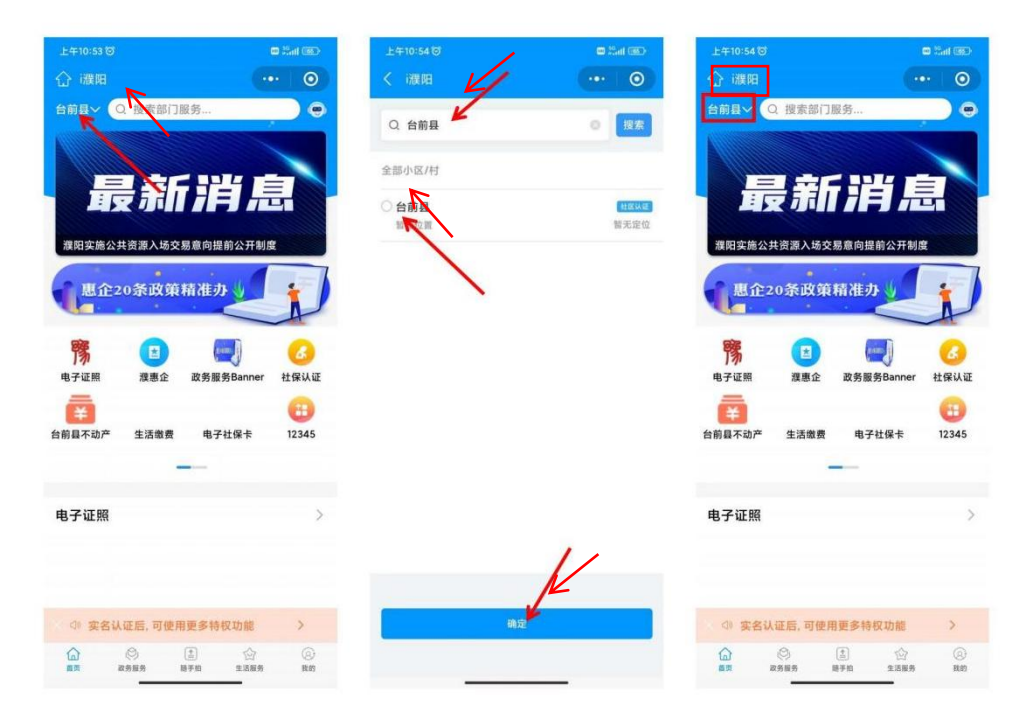

三、抵押权预告登记

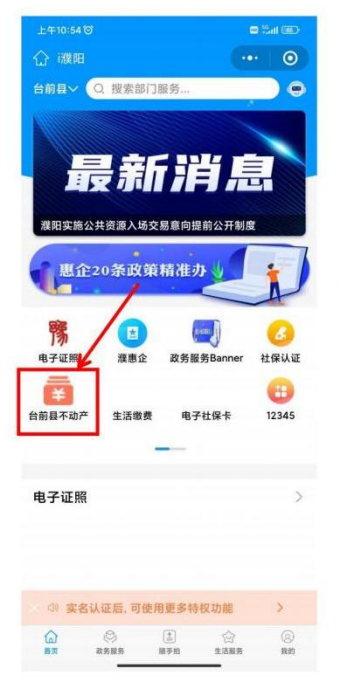

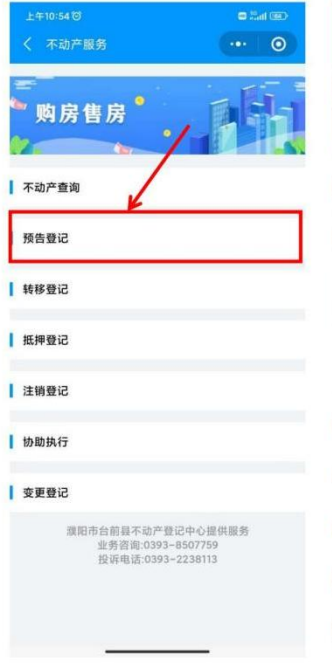

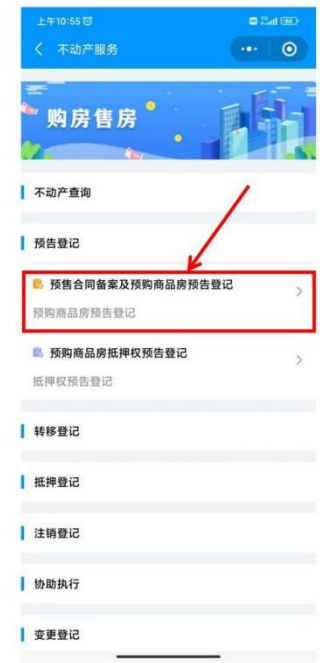

### 四、人脸识别认证

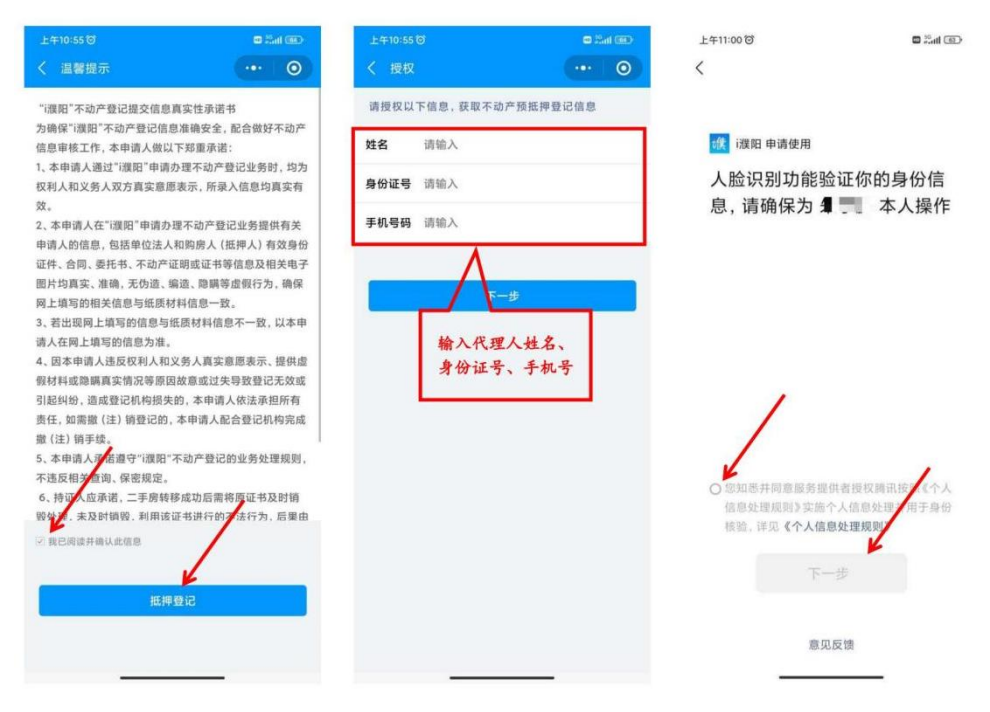

五、查询房源

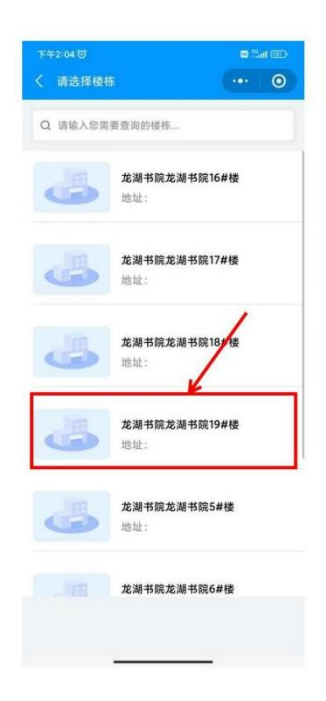

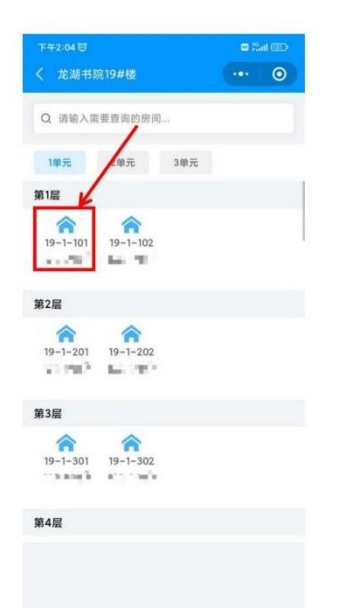

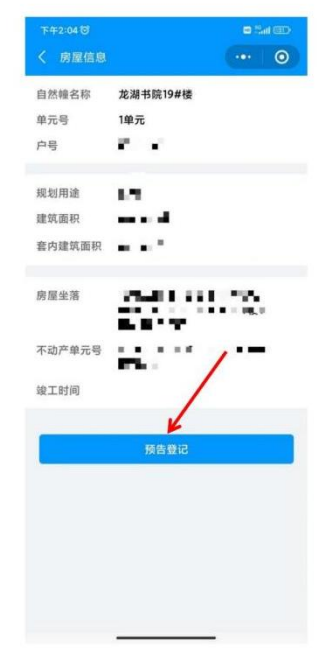

#### 六、录入购房人信息

### (如有共有人需添加共有人,无则确认无误下一步)

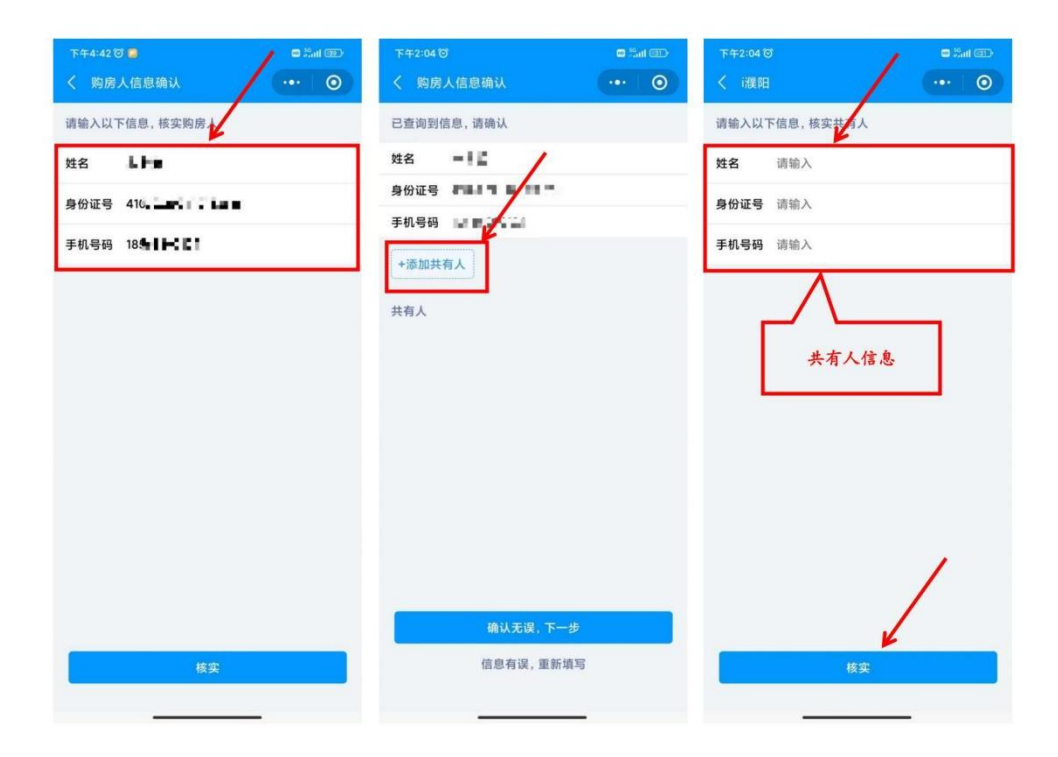

## 七、完善合同信息

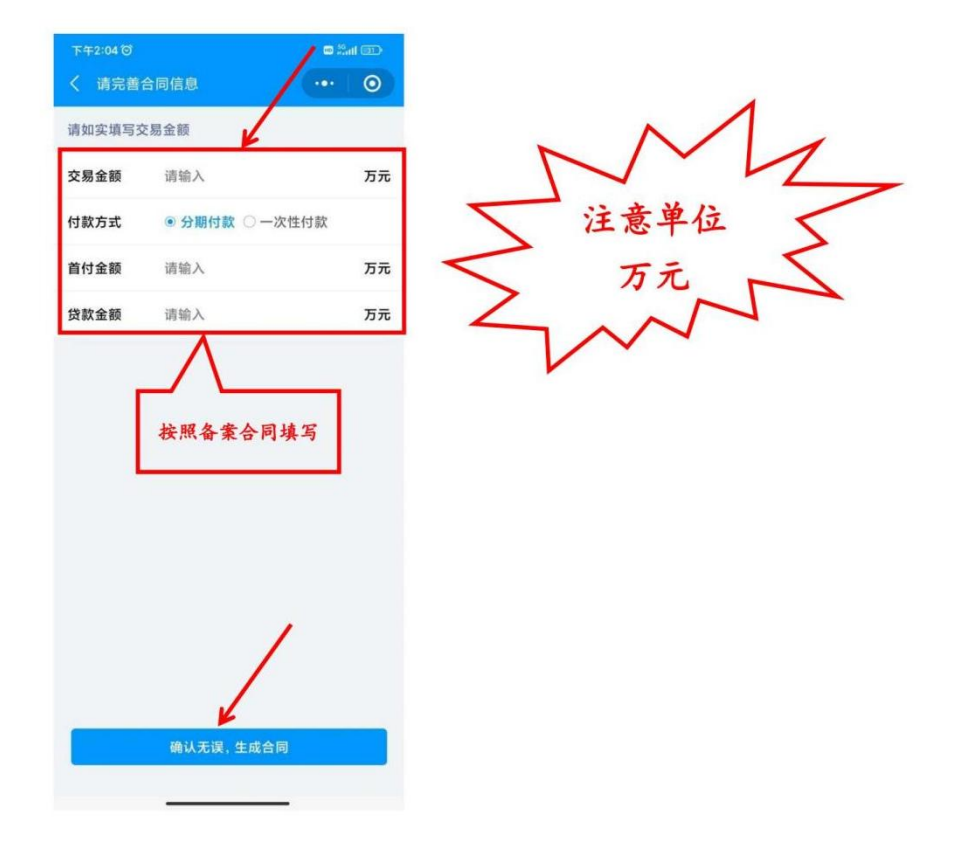

#### 八、电子合同生成人脸识别确认

注意:在代理人身旁的主权利人和共有人现场确认扫脸即可,不 在身旁的需要转发给主权利人、共有人!切记!没有确认完毕不 可退出!

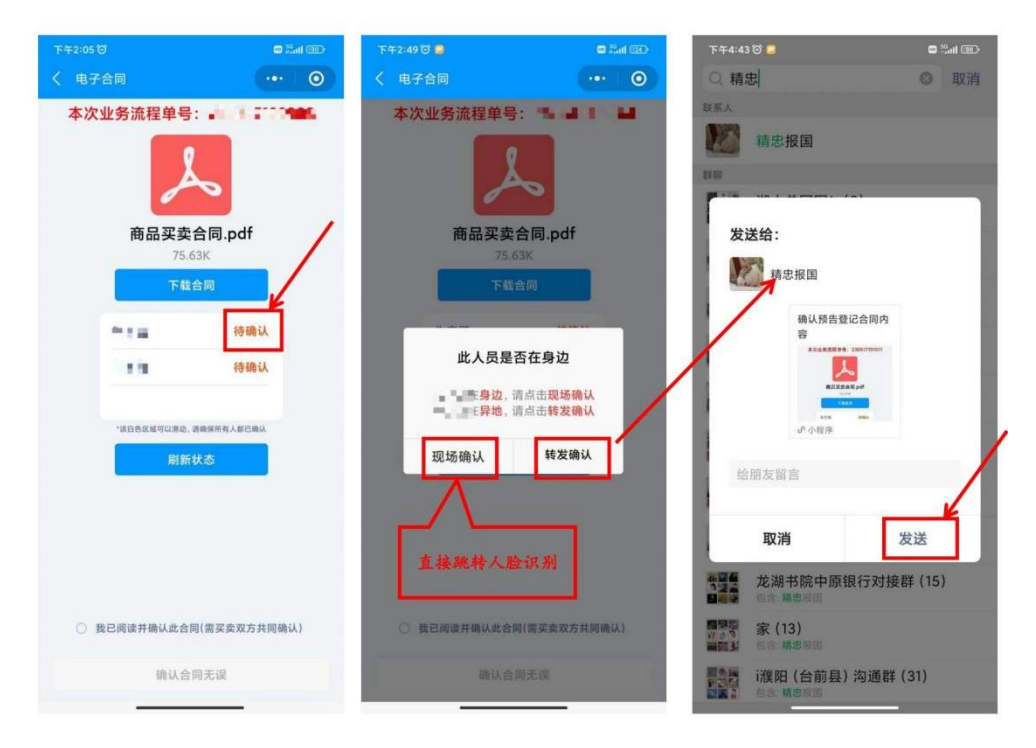